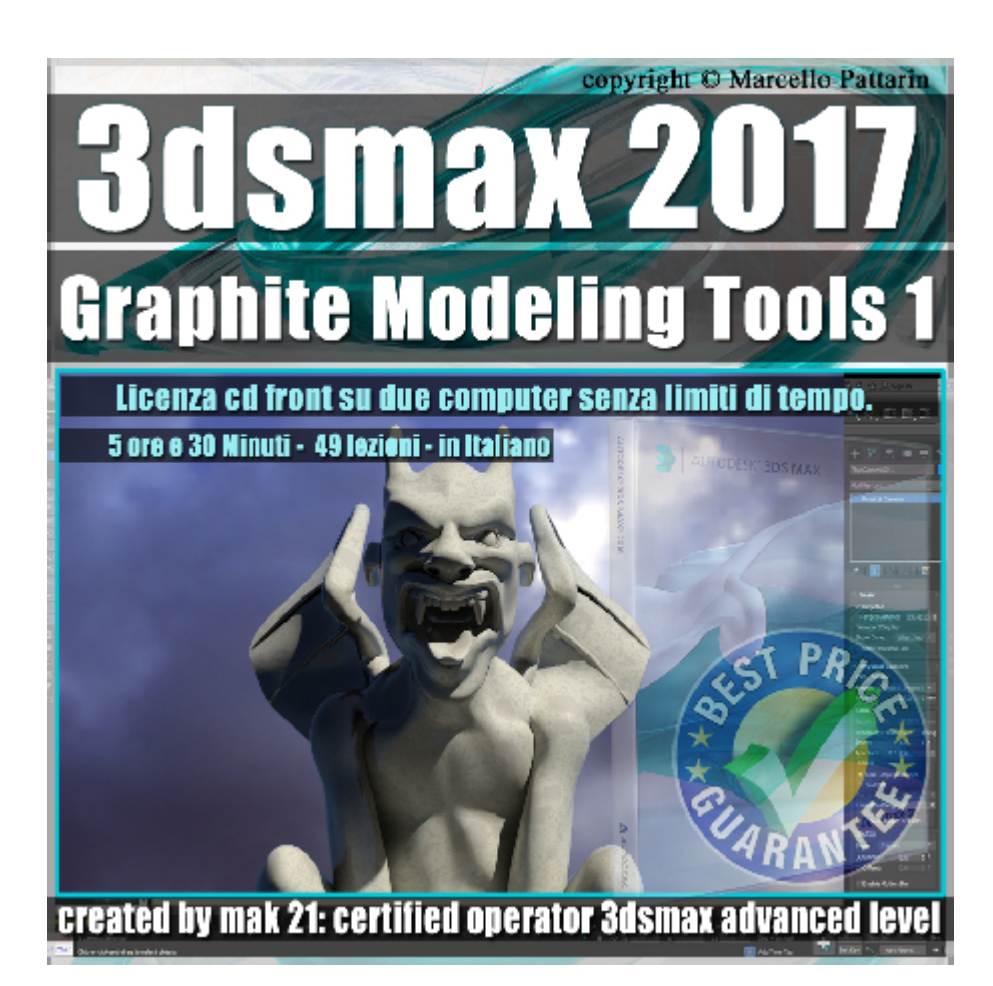

## **Video Master Class 3dsmax 2017 Graphite Modeling Tools1 volume 18 Italiano** *Capitolo 1*

In questo Video Master class dedicato a 3dsmax 2017 sono analizzate le funzioni di modellazione del Graphite Modeling Tools ed Editable Poly.

I master class sono illustrati in una trattazione chiara e completa Completato il master sarete in grado di gestire i molteplici argomenti trattati nelle video lezioni.

Argomenti: In questo master class sono analizzati i tools di modellazione del Graphite Modeling Tools e l'analisi delle similitudini di interfaccia e comandi di modellazione presenti nel modify pannel degli oggetti editable poly, il master class fornisce una panoramica completa per utilizzare la modellazione in entrambe le aree di interfaccia di 3dsmax.

Analisi dell'interfaccia Ribbon Bar e Command Pannel, la gestione e comprensione dei sotto oggetti poligonali: vertici, lati, poligoni, elementi, bordi. I metodi di selezione semplice e avanzata dei sotto oggetti poligonali.

Le selezioni tramite l'utilizzo dei pennelli per dipingere direttamente

sull'oggetto poligonale, la gestione delle selezioni soft, le opzioni di

configurazioni dei pennelli, esempi di utilizzo dei pennelli con tavolette grafiche.

Le selezioni continue avanzate loop e ring del Graphite Modeling Tools.

Tutti i comandi di edit: modifica delle cordinate di mapping, strumenti per tagliare i poligoni, per ripetere i comadi, per dipingere sui poligoni, per creare la suddivisione nurbs e le similitudini con i modificatori di suddivisione, la gestione delle costrizioni dei movimenti poligonali.

Tutti i comandi di Geometry: come utilizzare il relax, come attaccare e staccare gli oggetti poligonali, come fondere i sotto oggetti poligonali nella modellazione le tecniche per tagliare i poligoni e le variabili per saldare e didivere un oggetto le nuove funzioni per chiudere le parti mancanti di un oggetto poligonale come ottimizzare le facce poligonali di un oggetto semplice e complesso. Nel master class tutti gli esempi sono realizzati tramite esercizi inerenti oggetti di design e personaggi per un vasto esempio di condizioni di utilizzo.

Allegate alle lezioni sono disponibili i file 3dsmax 2017 di esercizio. Sono presenti 49 video avi codec xvid- risoluzione 1200 x 900 in modalità smart focus zoom nelle zone di maggior importanza Il master ha una durata di 5 ore 30 minuti lingua: italiano.

Nota: il video corso è una riedizione aggiornata alla relase 3ds max 2017

## **Indice delle lezioni :**

- 3dsmax\_000\_Presentazione Corso
- 3dsmax 001 Presenza oggetti Poligonali
- 3dsmax\_002\_Ribbon Bar e Command Pannel
- 3dsmax\_003\_Spostarsi nella Ribbon Bar e Command Pannel
- 3dsmax\_004\_Selezione Vertici Grow e Shrink
- 3dsmax\_005\_Selezione Sub Oggetti
- 3dsmax\_006\_Selezione Edge Ring Loop
- 3dsmax\_007\_Selezione Bordi Aperti
- 3dsmax\_008\_Selezione Poligoni
- 3dsmax\_009\_Selezione Elementi
- 3dsmax\_010\_Selezione Preview Sub Oggetti
- 3dsmax\_011\_Selezione Multipla
- 3dsmax\_012 A\_ Impostazioni Nitrous e Direct 3D in Soft Selection
- 3dsmax 012 Soft Selection Attivazione
- 3dsmax\_013\_Soft Selection\_Edge Distance\_Affect Backfacing
- 3dsmax\_014\_Soft Selection\_Falloff\_Pinch\_Bubble
- 3dsmax 015 Soft Selection Modificatore Edit poly
- 3dsmax 016 Soft Selection Paint Pittura
- 3dsmax\_017\_Soft Selection\_Blur Revert
- 3dsmax\_018\_Soft Selection\_Paint Option\_Brush Maneger
- 3dsmax\_019\_Soft Selection\_Tavoletta Grafica
- 3dsmax\_020\_Soft Selection\_esercizio
- 3dsmax\_021\_Soft Selection\_esercizio
- 3dsmax\_022\_Selezione Loop
- 3dsmax\_023\_Selezione Dot Loop
- 3dsmax\_024\_Selezione Step Loop
- 3dsmax\_025\_Selezione Fill Riempimento
- 3dsmax\_026\_Selezione Outline
- 3dsmax\_027\_Selezione Similar
- 3dsmax\_028\_Selezione Ring
- 3dsmax\_029\_Differenze Similtudini Interfaccia
- 3dsmax\_030\_Edit Preserve UVs
- 3dsmax\_031\_Edit Tweak UVs
- 3dsmax\_032\_Edit Repeat Last
- 3dsmax\_033\_QuickSlice
- 3dsmax\_034\_Swift Loop
- 3dsmax\_035\_Suddivisione Nurbs
- 3dsmax\_036\_Cut\_Taglio
- 3dsmax\_037\_Constraint del Movimento

3dsmax\_038\_Paint Connect\_Pennello Connessione

3dsmax 039 Paint Connect Set Flow

3dsmax\_040\_Relax\_Rilassamento

3dsmax\_041\_Attach\_Attaccare

3dsmax 042 Detach Staccare

3dsmax\_043\_Create\_Creare

3dsmax\_044\_Collapse\_Collassare

3dsmax\_045\_Cap Poly\_Chiudi Poligoni

3dsmax\_046\_Slice Plane\_Taglio dei Piani

3dsmax 047 Quadrify Poligoni quadrati

## **Licenze scene contenute nel corso:**

Le video lezioni di questo master sono strettamente personali, non possono essere usate per scopi commerciali o essere cedute a terzi è vietata la duplicazione in qualsiasi forma, è consentita la copia personale per fini di back up. Il file 3dsmax possono essere usate per scopi commerciali.

Importante: il prodotto deve essere attivato tramite autorizzazione. completato il download richiedete la password seguendo le istruzioni allegate al file readme, inviando i vostri dati tramite e-mail. Riceverete i dati di attivazione nei giorni successivi.

Important: the product must be activates through authorization. completed the download you ask for the password following the instructions attached readme to the file, sending your data through e-mail. You will receive the data of activation in the next days.

Il video corso può essere installato e visionato unicamente su un computer appartenente alla stessa persona che ha eseguito l'acquisto o attivato il corso. La licenza prevede la possibilità di installare il corso, su un secondo computer appartenente sempre alla stessa persona che ha eseguito l'acquisto o attivato il corso per esigenze di viaggio lavoro studio etc.

è vietato cedere a terzi il contentuo dei video corsi, la divulgazione in qualsiasi forma pubblica o privata, è vietata la vendita, il noleggio, il prestito, la proiezione in luoghi pubblici o privati senza autorizzazione scritta dell'autore.

Non rispettando il divieto sarete perseguibili nei termini di legge riferite alle normative sul copyright © Marcello Pattarin